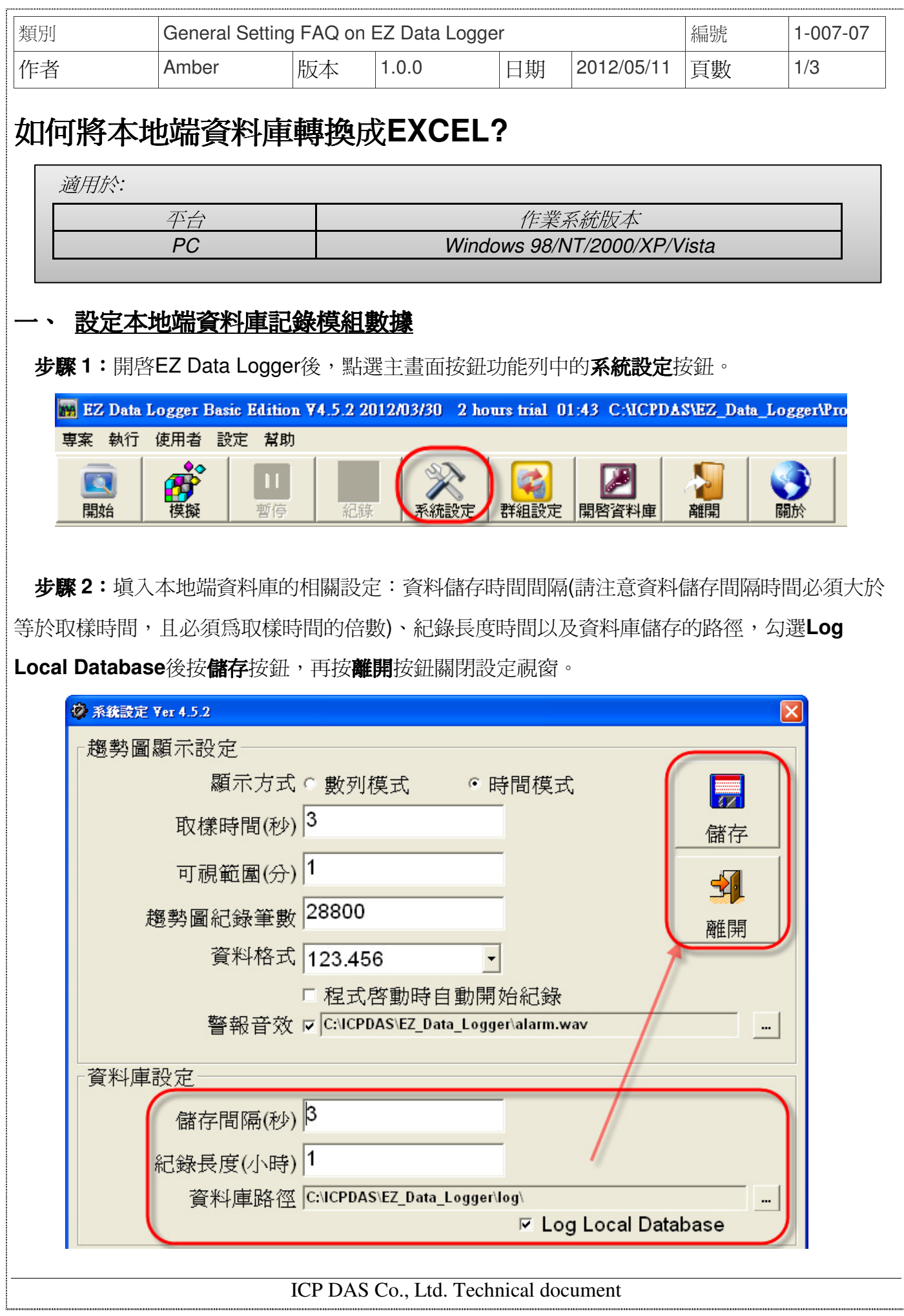

Ĩ

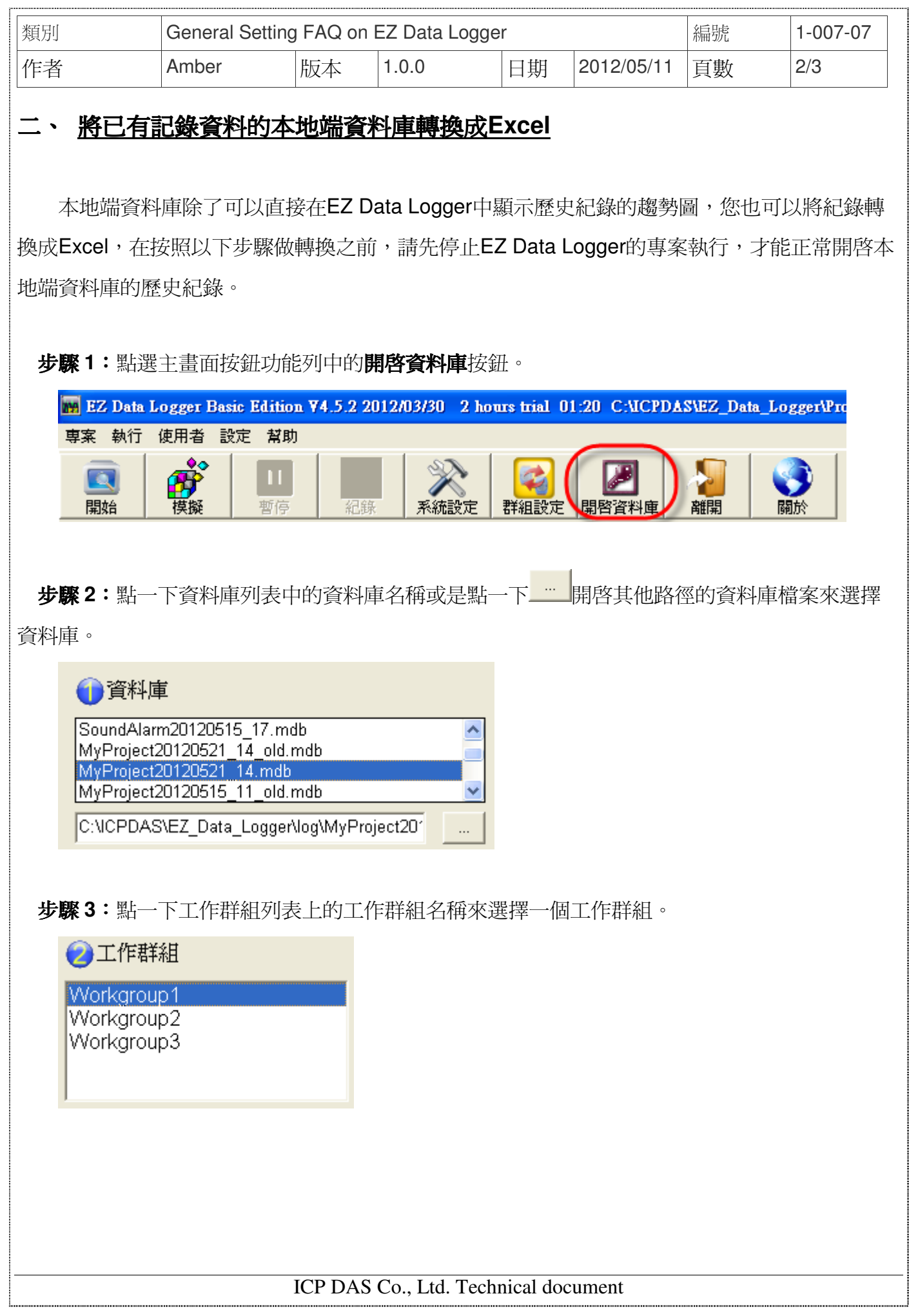

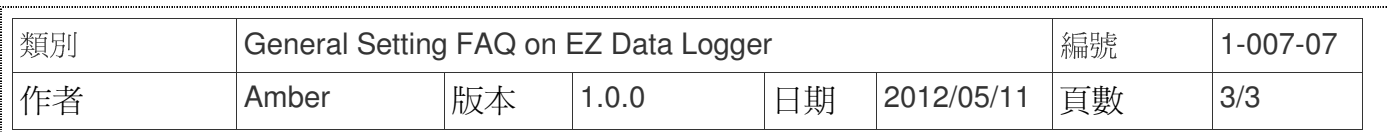

## 步驟 **4**:捲動指標來選擇時間範圍。

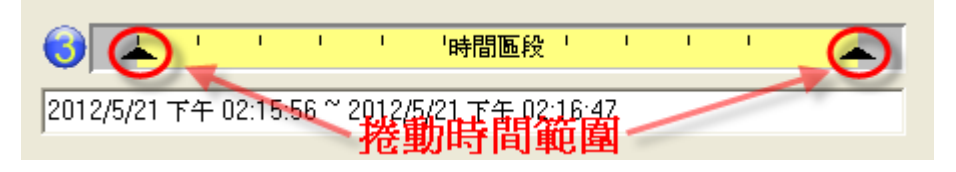

## 步驟 **5**:點擊表格按鈕載入歷史資料→點擊匯出按鈕。

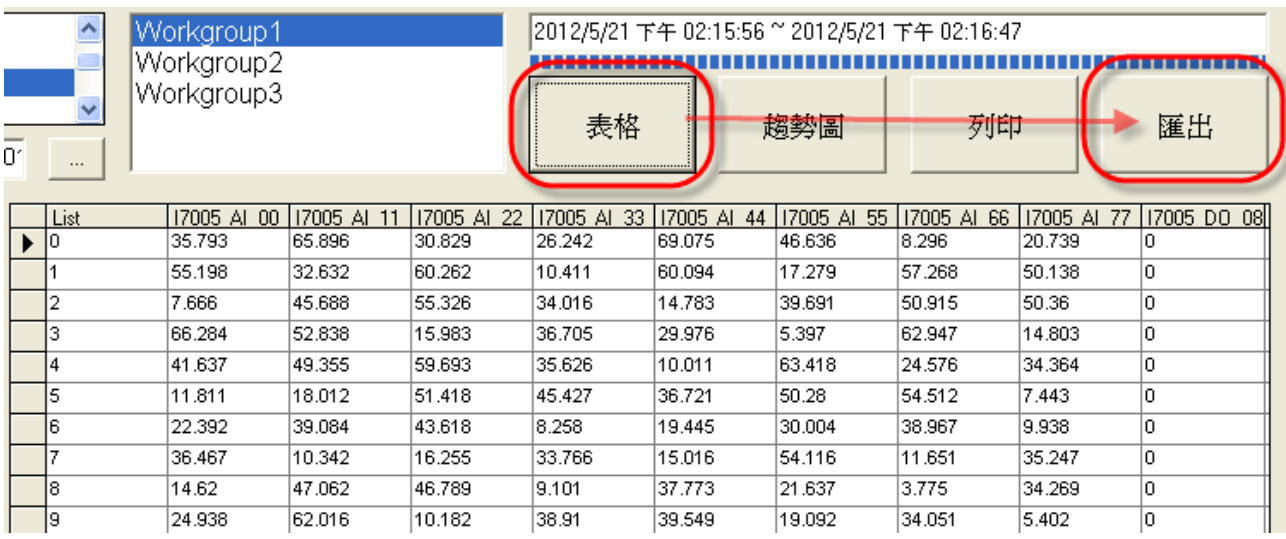

## 步驟 **6**:點擊**Excel**按鈕匯出資料表到Excel。

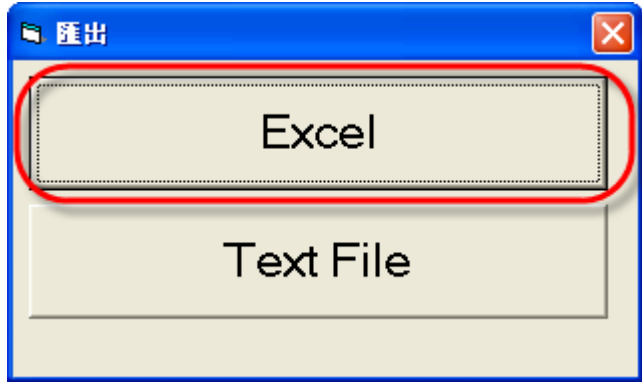